# Brukerveiledning – Gavekort

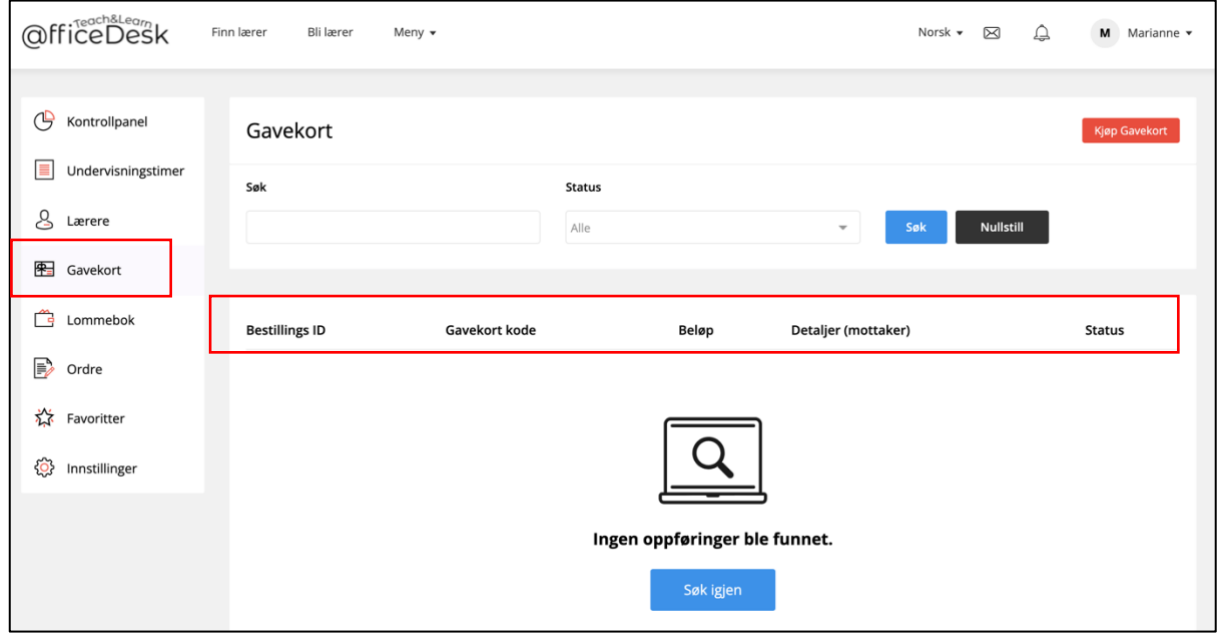

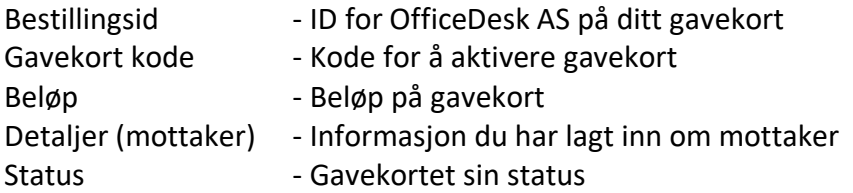

#### Kjøp gavekort

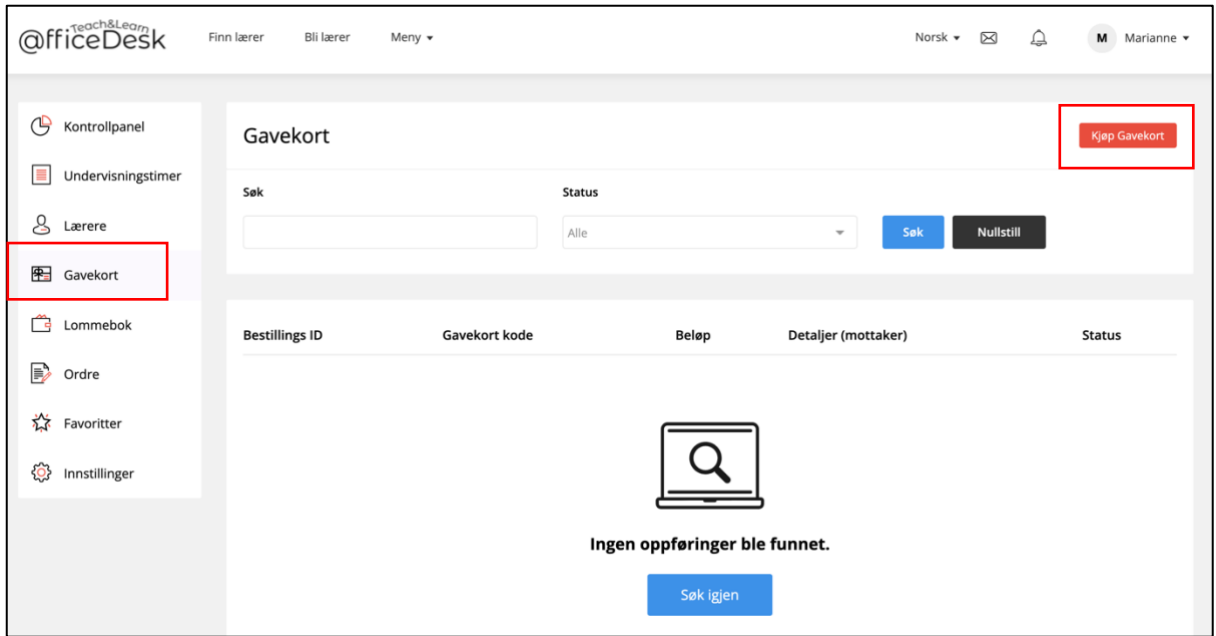

- Trykk på «Kjøp gavekort» i vinduet ovenfor.
- Fyll inn informasjon i vinduet under:

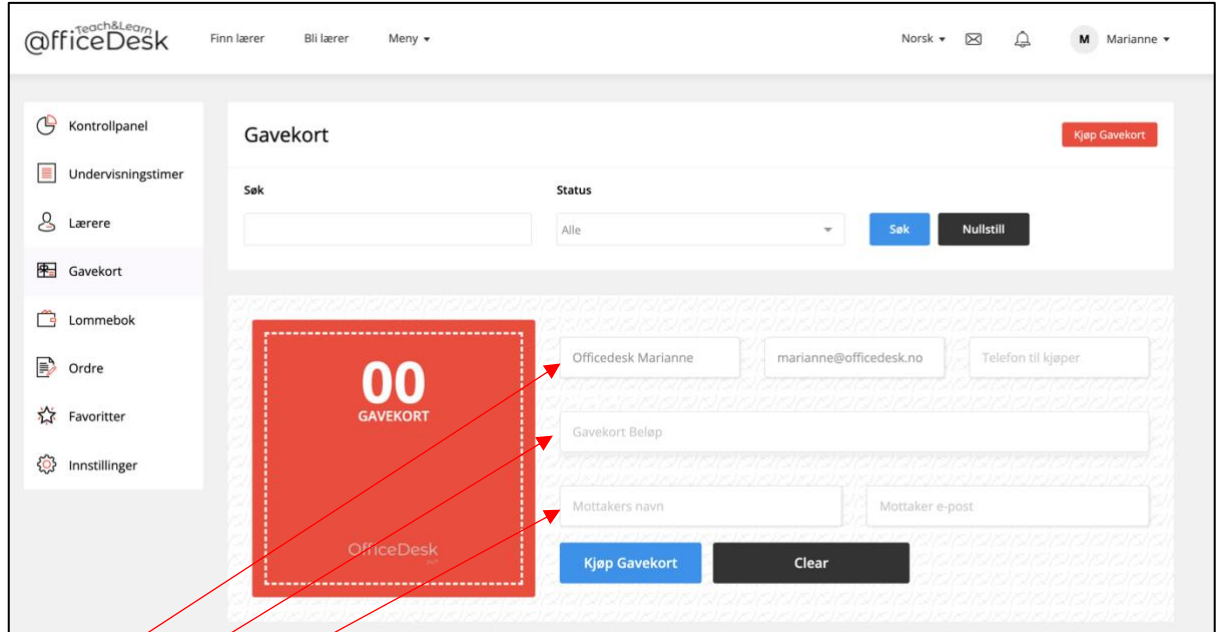

- $\sim$  Skriv inn informasjon om den som betaler gavekortet på første linje
- Skriv inn gavekort beløp på linje 2
- Skriv inn informasjon på den som skal motta gavekortet, skriv din egen addresse om du ønsker å motta gavekort koden selv.

#### *Betal gavekortet*

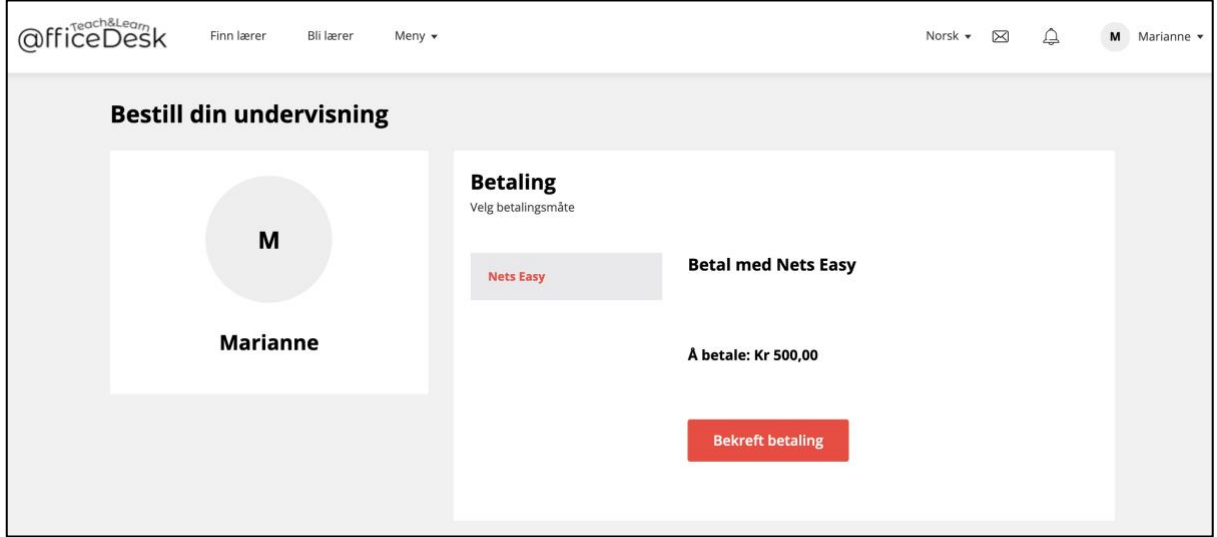

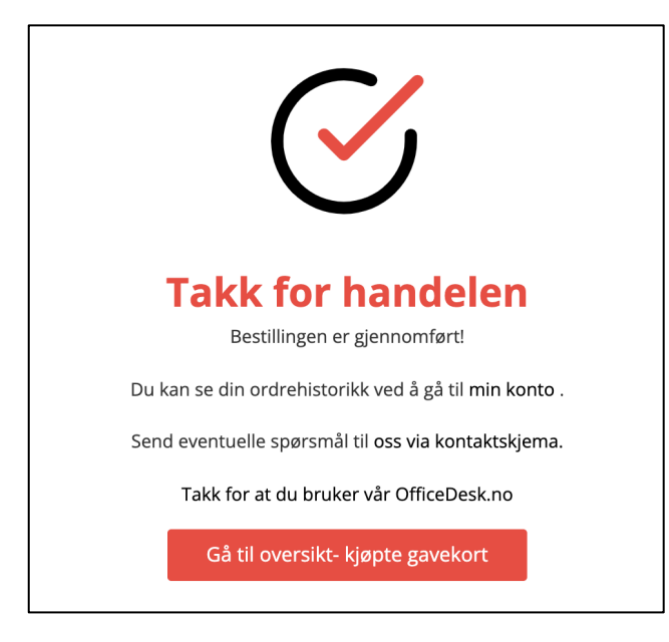

## *Oversikt over gavekort*

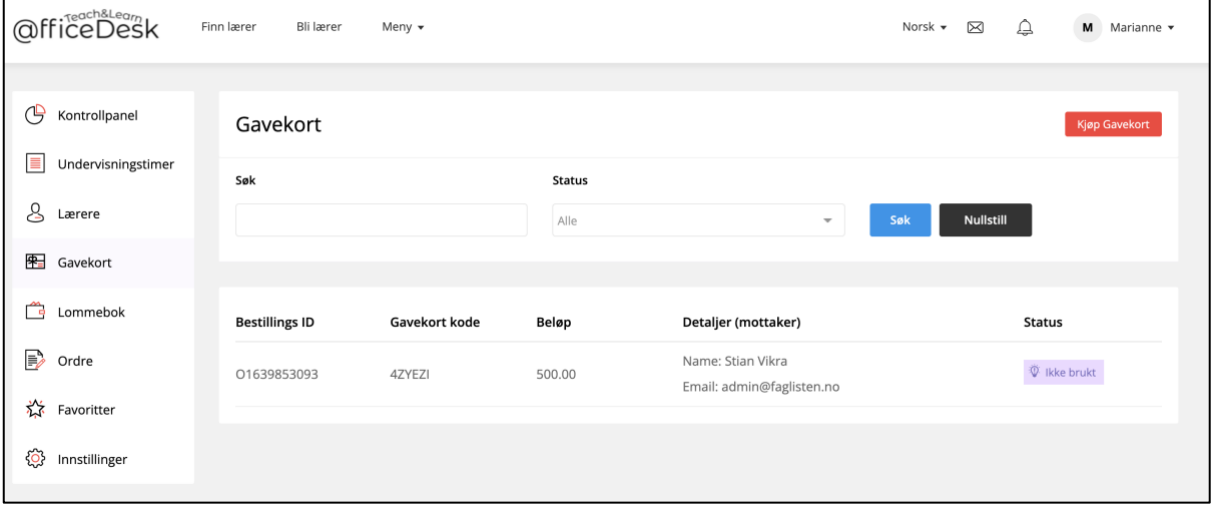

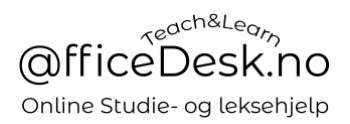

- I oversikten kan du se gavekort du selv har kjøpt

## Mottaker av gavekort

- Mottaker av gavekort vil motta en e-post med gavekortet

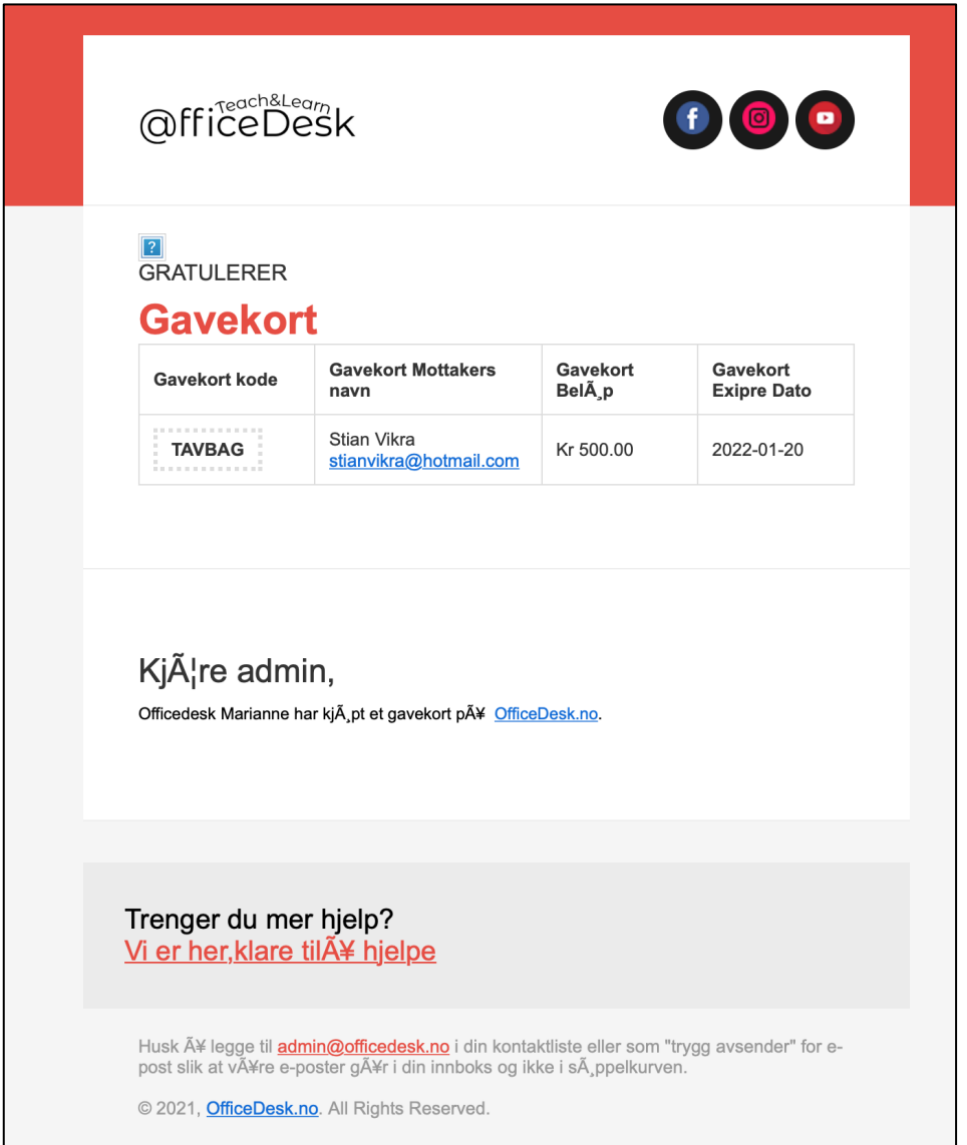

### Aktivere/Bruke gavekort

- Et gavekort brukes til å overføre penger fra «Gavekort» til din «Lommebok»
- Gå til «lommebok» i kontrollpanelet ditt, trykk på bruk gavekort.

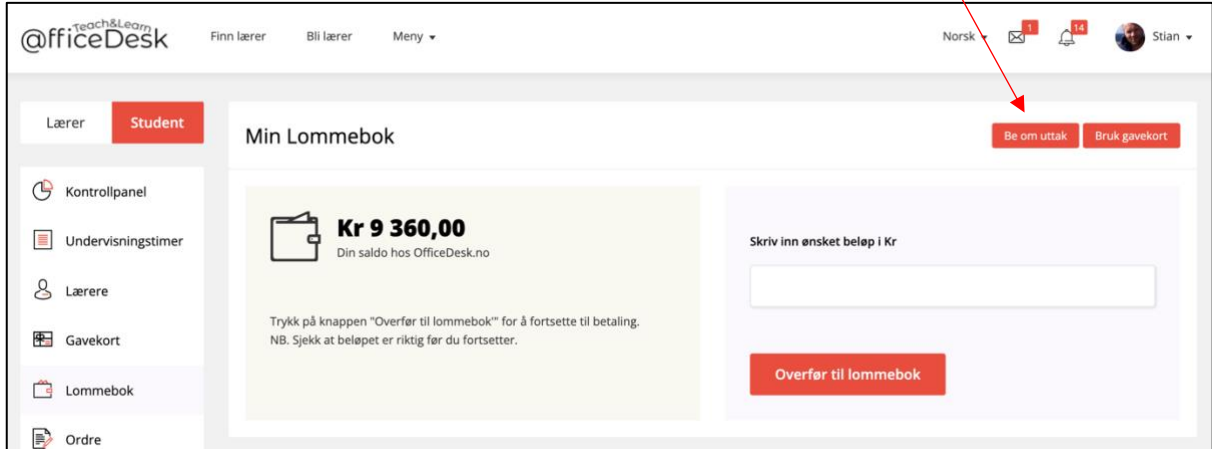

- Lim inn koden i pop-up boksen, trykk på «Løs inn»:

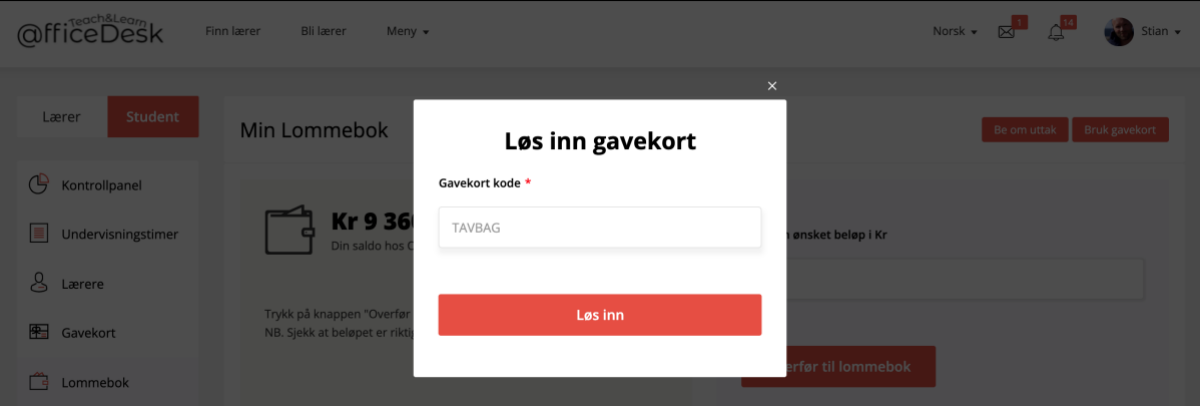

- Saldo har nå økt med 500, som bar beløpet på gavekortet, vi kan også se dette via transaksjonshistorikken i «Lommeboken»

## [Gå til OfficeDesk.no](https://officedesk.no/)

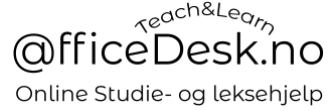

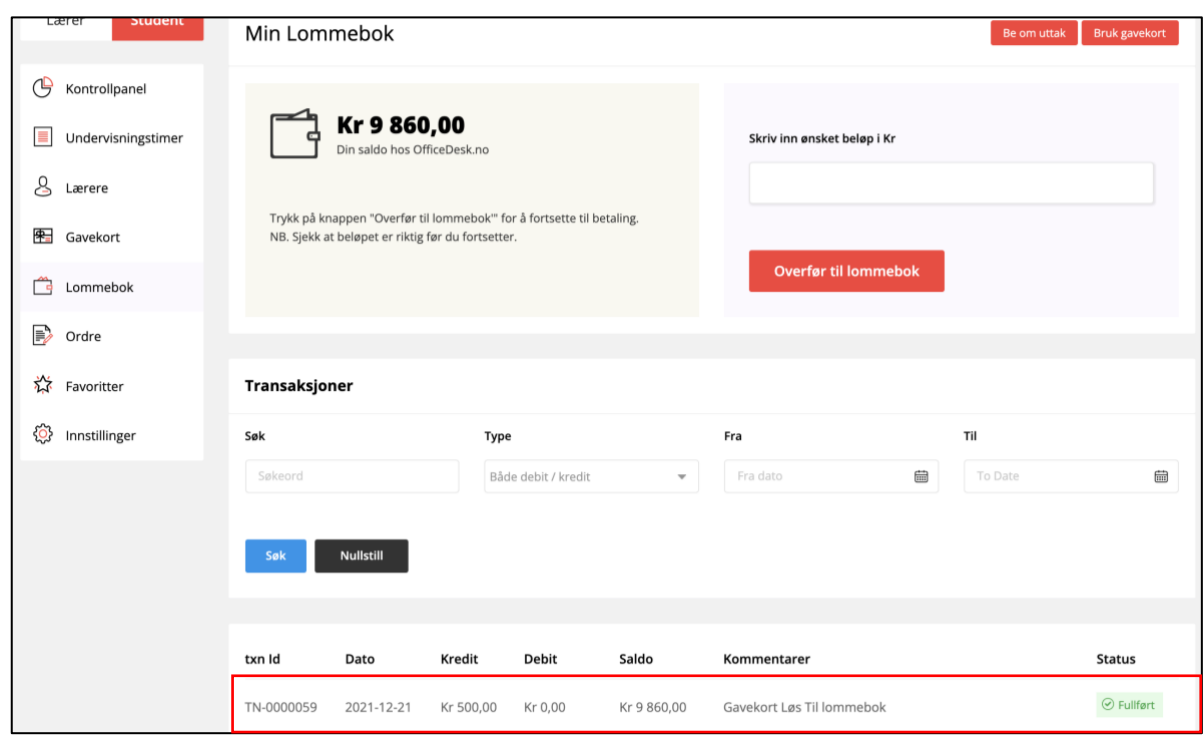